# СОГЛАСОВАНО

Заместитель директора ФГУП «ВНИИОФИ» И.С. Филимонов 2022 г.  $26$  $\chi$ 

# **«ГСИ. Система измерения толщины покрытий на кремниевых пластинах и мембранах F40-NIR. Методика поверки»**

# **МП 048.М44-19**

Главный м ФГУП «В С.Н. Негода  $\frac{1}{2}$ Ωl 2022 г.

Москва 2022 г.

## **1 Общие положения**

1.1 Настоящая методика поверки распространяется на систему измерения толщины покрытий на кремниевых пластинах и мембранах F40-NIR (далее по тексту - система), изготовленную «Filmetrics. Inc», США, и устанавливает методы и средства проведения первичной и периодических поверок. Система предназначена для бесконтактных измерений толщины покрытий, нанесенных на полупроводниковые пластины. Покрытия могут быть выполнены из различных материалов, включая фоторезист, оксиды, нитриды, поликремниевые пленки. Система позволяет также измерять толщину антибликовых и защитных оптических покрытий, покрытий из полиамида и резиста для дисплеев с плоским экраном, различных покрытий, которые используются при производстве CD и DVD дисков.

1.2 По итогам проведения поверки должна обеспечиваться прослеживаемость при помощи передачи единицы от ГЭТ 203-2012 к средству измерений. Поверка систем выполняется методом прямых измерений.

1.3 Метрологические характеристики систем указаны в таблице 1.

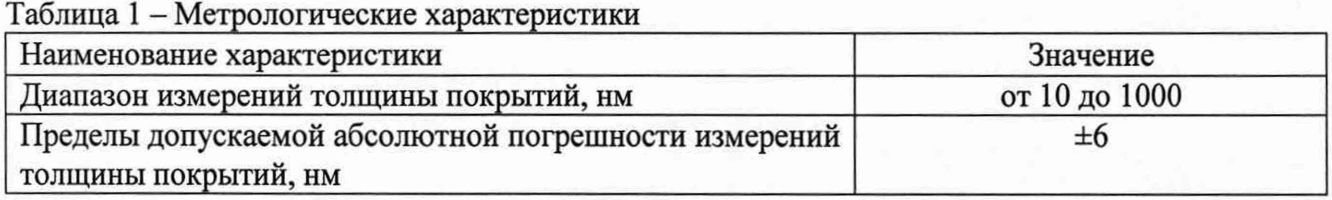

#### **2 Перечень операций поверки средства измерений**

2.1 Для поверки систем должны быть выполнены операции, указанные в таблице 2.

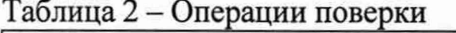

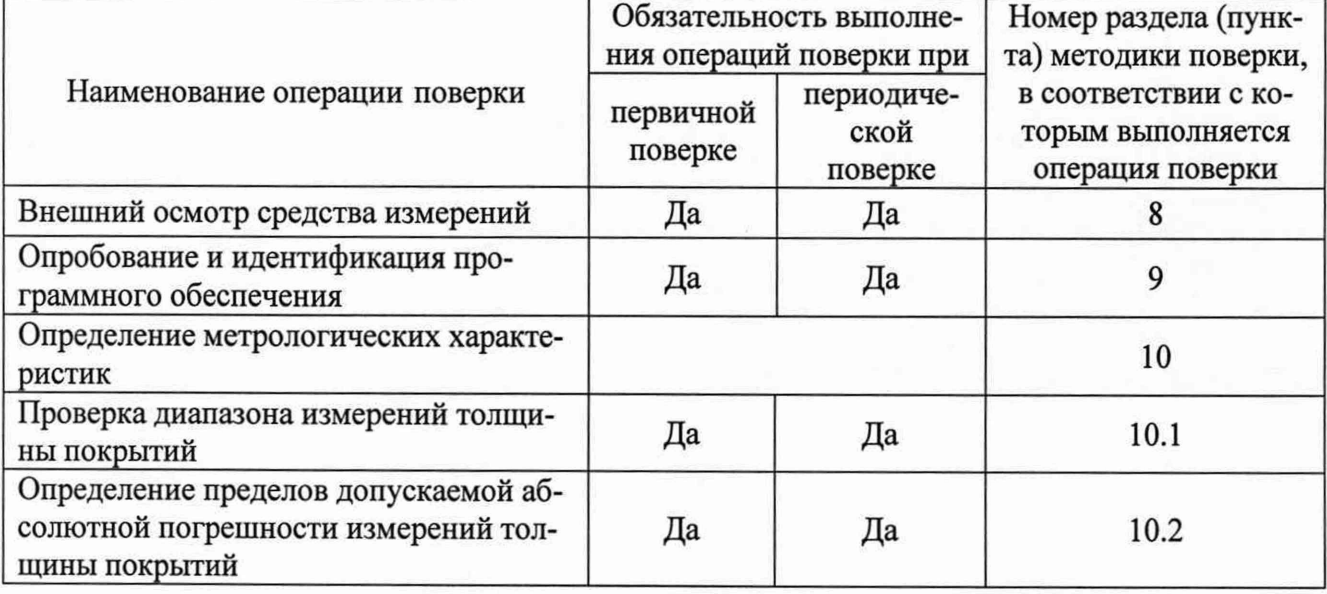

2.2 Поверку систем осуществляют аккредитованные в установленном порядке в области обеспечения единства измерений юридические лица и индивидуальные предприниматели.

2.3 При получение отрицательных результатов при проведении той или иной операции поверка прекращается.

### **3 Требования к условиям проведения поверки**

3.1 При проведении поверки должны соблюдаться следующие условия:

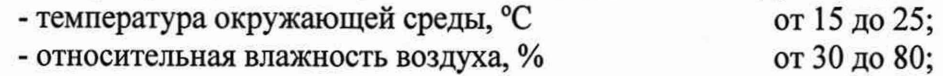

- атмосферное давление, кПа от 96 до 104.

3.2 Помещение, где проводится поверка, должно быть чистым и сухим.

# 4 **Требования к специалистам, осуществляющим поверку**

4.1 К проведению поверки допускаются лица:

- изучившие настоящую методику и эксплуатационную документацию на систему;

- прошедшие обучение на право поверки по требуемому виду измерений;

- имеющие квалификационную группу не ниже **III** в соответствии с Правилами по охране труда при эксплуатации электроустановок, указанных в приложении к приказу Министерства труда и социальной защиты РФ от 15.12.2020 № 903н;

4.2 При проведении поверки должны быть соблюдены требования безопасности, приведенные в эксплуатационной документации системы.

4.3 Оборудование, применяемое при поверке, должно соответствовать требованиям ГОСТ 12.2.003-91. Воздух рабочей зоны должен соответствовать требованиям ГОСТ 12.1.005-88 при температуре помещения, соответствующей условиям испытаний для легких физических работ. Помещение, в котором проводится поверка, должно соответствовать требованиям пожарной безопасности по ГОСТ 12.1.004-91 и иметь средства пожаротушения по ГОСТ 12.4.009-83.

# **5 Метрологические и технические требования к средствам поверки**

5.1 При проведении поверки применяются средства поверки, указанные в таблице 3.

Таблица 3 - Средства поверки

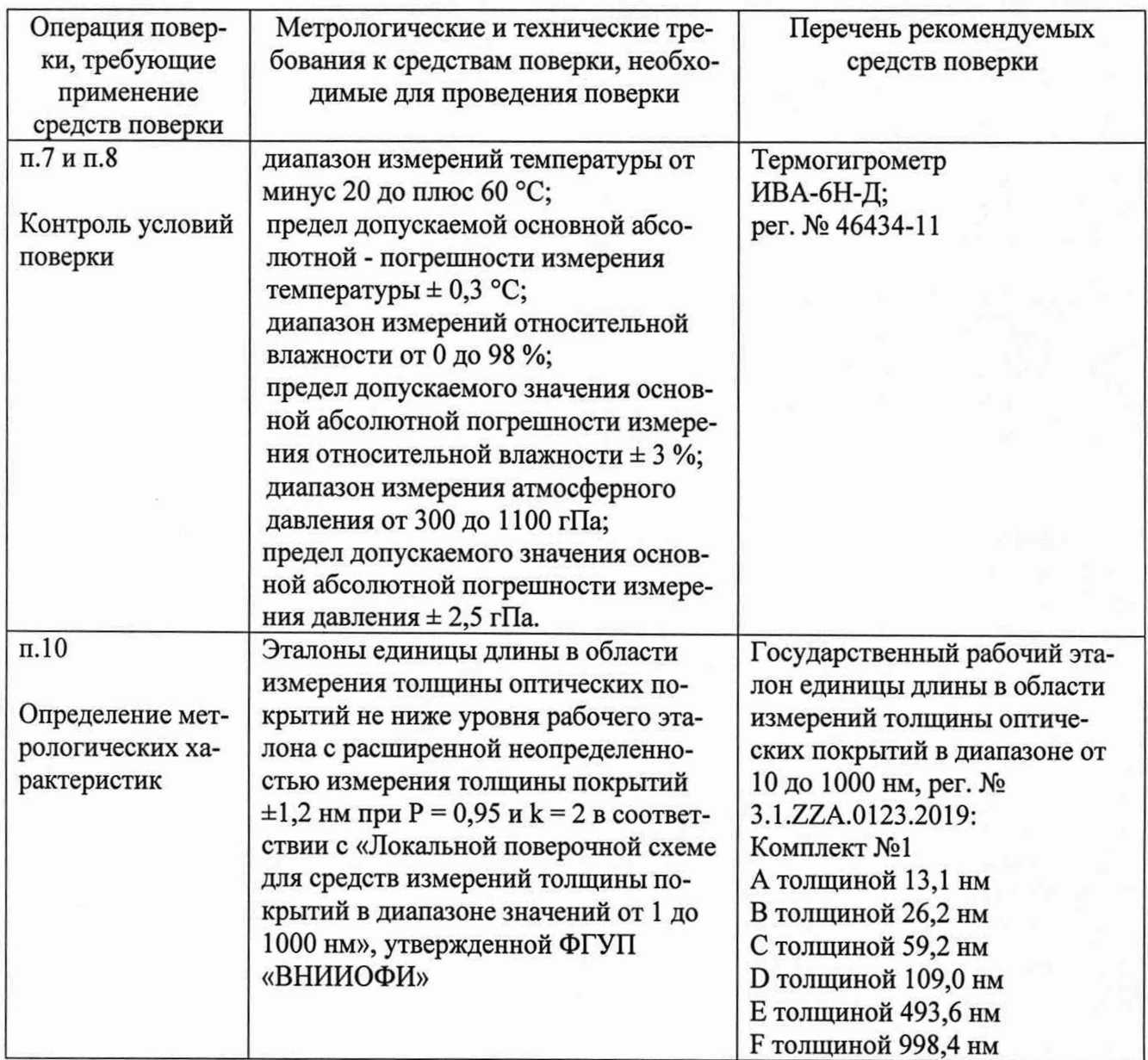

5.2 Средства поверки, указанные в таблице 3 должны быть аттестованы (поверены) в установленном порядке.

5.3 Допускается применение других средств поверки, не приведенных в таблице 3, но обеспечивающих определение метрологических характеристик поверяемых систем с требуемой точностью.

## **6 Требования (условия) по обеспечению безопасности проведения поверки**

6.1 При проведении поверки должны быть соблюдены требования безопасности, приведенные в Руководстве по эксплуатации на систему и средства поверки.

#### **7 Подготовка к поверке**

7.1 Провести измерения параметров окружающей среды.

7.2 Проверить выполнение требований, указанных в п.З.

7.3 Выдержать систему и оборудование, используемое при поверке, в условиях, указанных в п.З, не менее 2 часов.

7.4 Включить систему в сеть.

7.5 Включить компьютер и запустить программу «FILMeasure».

# **8 Внешний осмотр**

8.1 При внешнем осмотре должно быть установлено соответствие поверяемого системы следующим требованиям:

- соответствие комплектности системы с руководством по эксплуатации «Система измерения толщины покрытий на кремниевых пластинах и мембранах F40-NIR»;
- наличие маркировки на системе (наименование или товарный знак заводаизготовителя, условное обозначение и заводской номер системы);

- отсутствие механических повреждений.

# 8.2 Система считается прошедшей операцию поверки, если:

- комплектность прибора соответствует руководству по эксплуатации;

- отсутствуют механические повреждения корпуса прибора, дисплея, элементов управления;

- на шильдике прибора указаны наименование или товарный знак заводаизготовителя, тип и заводской номер.

# **9 Опробование и идентификация программного обеспечения**

9.1 Опробование системы осуществляется путем измерения толщины покрытия Si02 на кремниевой подложке эталона TS-Focus-Si02-4-10000, входящего в комплект системы.

9.2 Выберите структуру покрытия, которую необходимо измерить - в данном случае «Si02 on Si» - из выпадающего списка «Recipe Name» на главном экране (см. рисунок 1).

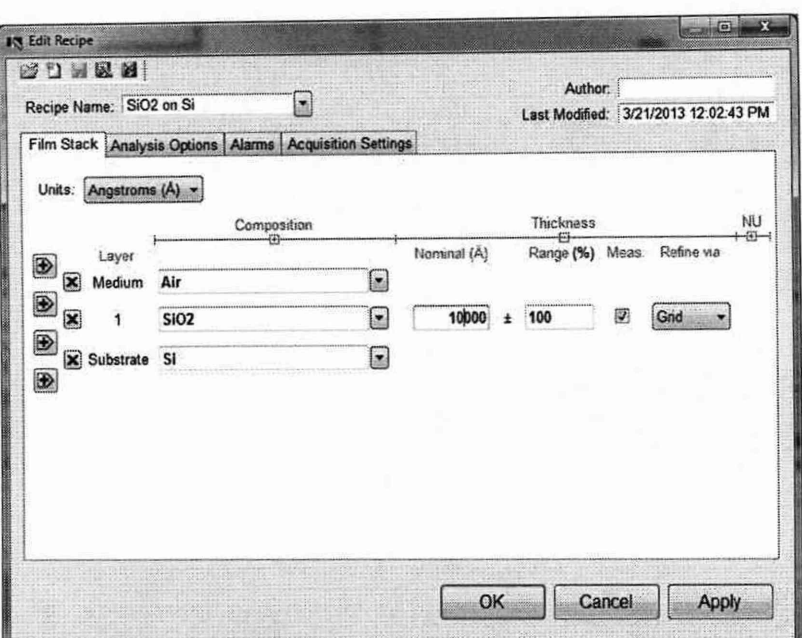

Рисунок 1 - Выпадающий список «Recipe Name»

9.3 В этом окне установить, что эталон имеет номинальную толщину 10000 ангстрем (Å) с диапазоном отклонений 100 Å. Отметьте галочкой окошко во вкладке «Measure», чтобы убедиться, что система проведет вычисление толщины слоя SiO2. В качестве подложки должен быть выбран кремний - Si. Во вкладке «Analysis Options» в разделе «Analysis Method» выберите «Exact», больше ничего не отмечайте. После внесения изменений сохраните настройки, нажав на значок  $\blacksquare$ , или подтвердите изменения без сохранения в настройках, нажав кнопку «ОК».

9.4 Проведите измерение базового уровня. Для этого сначала нажмите на кнопку «Baseline» на главном экране. Откроется диалоговое окно с инструкциями. Следуйте им и убедитесь, что выбранный материал соответствует эталону отражения. Если вы столкнулись со сложностями при фокусировке системы, см. Раздел 3 «Проведение измерений» Руководства по эксплуатации. Для эталона TS-Focus-SiO2-4-10000 используйте в качестве стандарта отражения контрольный прямоугольник.

9.5 Выполните измерение, поместив эталон TS-Focus-SiO2-4-10000 на столик с прямоугольником SiO2 под лучом, затем нажмите кнопку «Measure». ПО «FILMeasure» соберет данные спектра и рассчитает соответствующую толщину. Если измерение выполнено успешно, минимальное и максимальное значение рассчитанного отражения (красная линия на графике на рисунке 2) будут совпадать по длине волны с минимальным и максимальным значением измеренного отражения (синяя линия на графике).

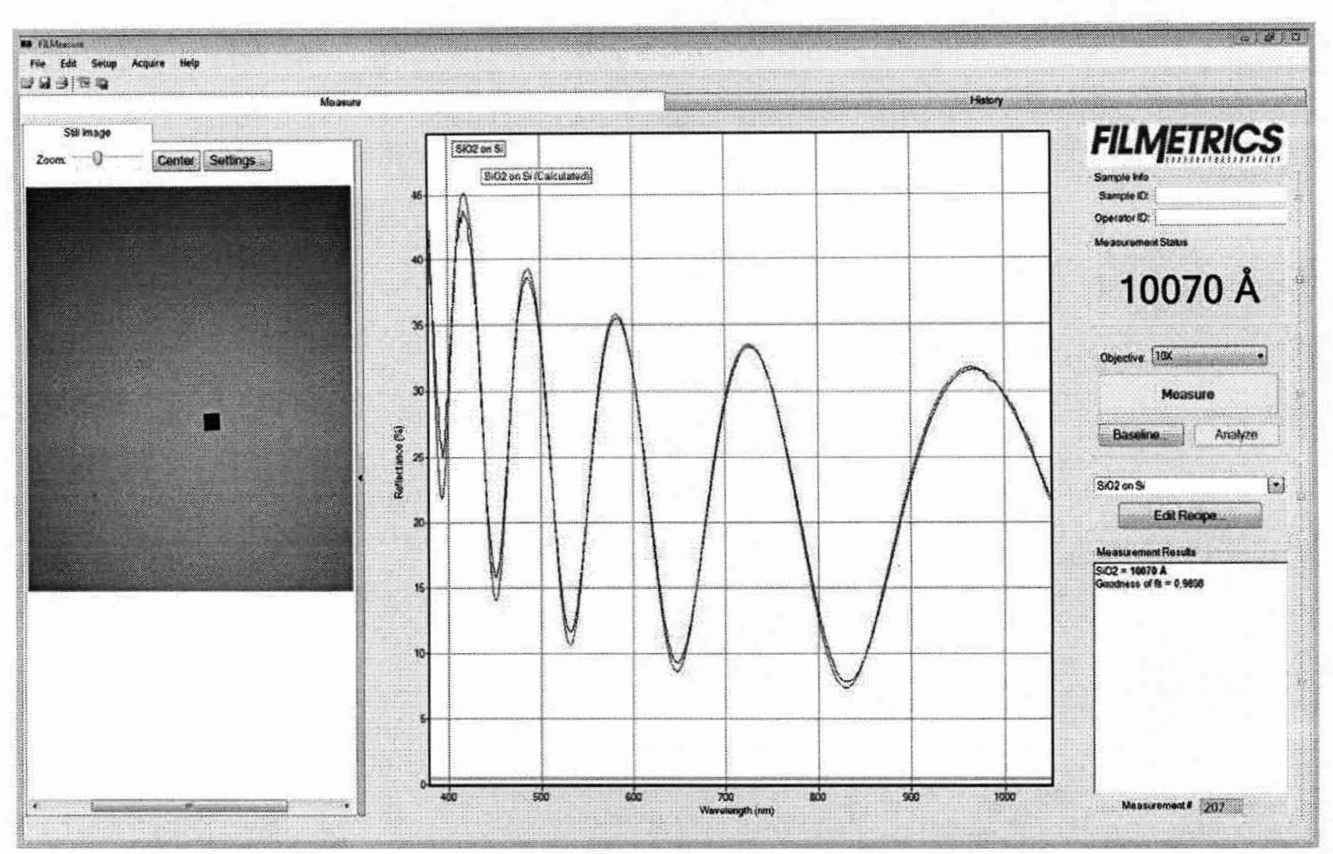

Рисунок 2 - Измеренный и рассчитанный спектры отражения при измерении толщины эталона SiO2 на кремнии.

После успешного завершения измерения измеренный и рассчитанный спектры отражения выводятся на график, а толщина покрытия будет указана справа в окне с результатами.

9.6 Идентификация программного обеспечения:

Перейти к главному окну программного обеспечения, в основном меню которого нажать клавишу «Help». Затем из выпадающего окна выбрать клавишу «About FILMeasure...». Для возврата на главное окно ПО нажать клавишу «ОК».

Идентификационные данные (признаки) метрологически значимой части программного обеспечения системы приведены в таблице 4.

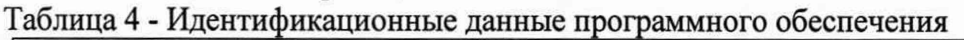

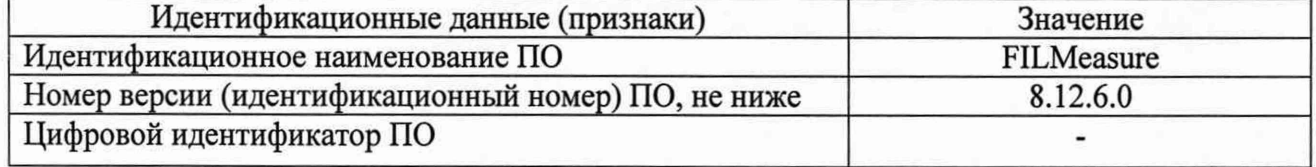

9.7 При опробовании прибора должно быть установлено соответствие следующим требованиям:

- подвижные части системы должны двигаться плавно, без заеданий, стойка фиксации микроскопа системы должна быть исправна;

- кнопки управления должны быть исправны и иметь соответствующие надписи, указывающие их назначение.

9.8 Систему считают прошедшей операцию поверки, если:

- при измерении минимальное и максимальное значение рассчитанного отражения (красная линия на графике на рисунке 2) совпадают по длине волны с минимальным и максимальным значением измеренного отражения (синяя линия на графике);

- номер версии программного обеспечения соответствует таблице 3:

- подвижные части прибора двигаются плавно, без заеданий, стойка фиксации микроскопа исправна;

- кнопки управления исправны и имеют соответствующие надписи, указывающие их назначение.

#### **10 Определение метрологических характеристик**

#### **10.1 Проверка диапазона измерений толщины покрытий**

10.1.1 Определение диапазона измерений толщины покрытий осуществляется с помощью меры толщины покрытий плоской TS-SiO<sub>2</sub>-6-Multi из состава Рабочего эталона единицы длины в области измерений толщины оптических покрытий в диапазоне значений от 10 до 1000 нм. Мера состоит из 6-ти участков, обозначенных буквами А, В, С, D, Е, F, имеющих различную номинальную толщину покрытия из двуокиси кремния (см. Таблицу 3).Мера располагается на столике системы так, чтобы луч попадал в центр участка А (точка 1 на рисунке 3).

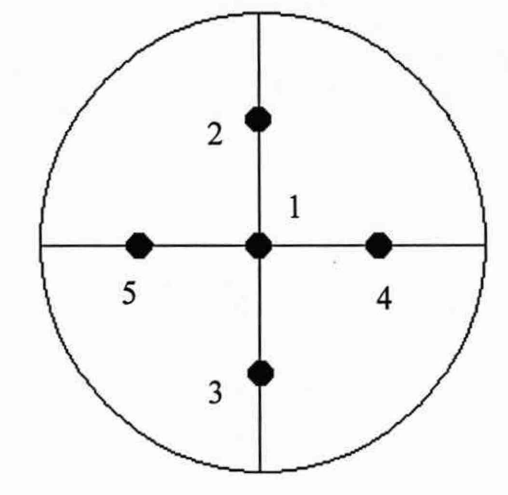

Рисунок 3 - Схема измерений

10.1.2 Из выпадающего списка «Recipe Name» на главном экране (см. рисунок 1). Выберите структуру покрытия «Si02 on Si».

10.1.3 В этом окне установить значение номинальной толщины данного участка А меры (из действующего сертификата калибровки) в ангстремах с диапазоном отклонений 10 А. Отметьте галочкой окошко во вкладке «Measure», чтобы убедиться, что система проведет вычисление толщины слоя Si02. В качестве подложки должен быть выбран кремний - Si. Во вкладке «Analysis Options» в разделе «Analysis Method» выберите «Exact», больше ничего не отмечайте. После внесения изменений сохраните настройки, нажав на значок № , или полтвер-

дите изменения без сохранения настроек, нажав кнопку «ОК».

10.1.4 Выполните измерение нажав кнопку «Measure». ПО «FILMeasure» соберет данные спектра и рассчитает соответствующую толщину. Если рассчитанные (красный) и измеренные (синий) минимум и максимум совпадают, значит измерение прошло успешно. В ином случае измерение прошло неуспешно и для более подробного изучения проблемы см. Раздел «Устранение неисправностей» Руководства по эксплуатации. После успешного завершения измерений измеренный и рассчитанный спектры отражения выводятся на график, а толщина покрытия будет указана справа в окне с результатами. Запишите измеренное значение толщины покрытий в протокол (Приложение А).

10.1.5 Повторите измерения по п. 10.1.4 для первого участка меры А сместив меру в плоскости рабочего столика приблизительно на 2 мм в вертикальном направлении, в точку 2, как показано на рисунке 3. Последовательно перемещая меру в точки 3, 4 и 5 по схеме, изображенной на рисунке 3, провести измерения для участка А меры, и результаты занести в протокол.

10.1.6 Повторить операции по п.п. 10.1.1 - 10.1.5 для остальных участков В, С, D, E, F меры толщины покрытий.

10.1.7 Систему считают прошедшей операцию поверки с положительным результатом, если полученные значения толщин оптических покрытий находятся в диапазоне значений от 10 до 1000 нм. В противном случае, процедура поверки прекращается, необходимо связаться с заказчиком.

**10.2 Определение пределов допускаемой абсолютной погрешности измерений толщины покрытий.**

10.2.1 Для каждого участка меры определить среднее арифметическое значение результатов измерений толщины покрытий по формуле (1):

$$
\bar{x} = \frac{1}{n} \sum_{i=1}^{n} x_i \tag{1}
$$

где  $x_i$  - результат измерения толщины покрытий меры, нм;

 $i=1, 2, ...$  - номер измерения;

*п*=5 - количество измерений (по одному измерению в 5-ти разных точках каждого участка поверхности меры).

10.2.2 Вычислить абсолютную погрешность результата измерения толщины покрытий по формуле (2):

$$
\Delta = \bar{x} - d,\tag{2}
$$

где *d* - номинальная толщина покрытий меры, указанная в действующем сертификате калибровки или свидетельстве о поверке, нм.

10.2.3 Система считается прошедшей операцию поверки с положительном результатом, если абсолютная погрешность измерения толщины оптических покрытий не превышает  $\pm$  6 нм.

#### **11 Оформление результатов поверки**

11.1 Результаты поверки оформляются протоколом поверки. Рекомендуемая форма протокола приведена в Приложении А настоящей методики поверки. Протокол может храниться на электронных носителях.

11.2 При положительных результатах поверки и соответствии обязательным требованиям сведения о средстве измерений (системе) передаются в Федеральный информационный фонд по обеспечению единства измерений с приложением протокола поверки. Средство измерений признается годным и допускается к применению. По заявлению владельца средства измерений свидетельство о поверке может быть оформлено на бумажном носителе в установленной форме.

11.3 При отрицательных результатах поверки по заявлению владельца средства измерений может быть оформлено извещение о непригодности в установленной форме с указанием причин непригодности.

11.4 Сведения о результатах поверки (как положительные, так и отрицательные) передаются в Федеральный информационный фонд по обеспечению единства измерений.

Начальник отделения ФГУП «ВНИИОФИ»  $\mathcal{N}/\mathcal{N}$  В.Л. Минаев

Начальник лаборатории ФГУП «ВНИИОФИ» Г.Н. Вишняков

# ПРИЛОЖЕНИЕ А

к Методике поверки МП 048. М44-19

«ГСИ. Система измерения толщины покрытий на кремниевых пластинах и мембранах F40-NIR. Методика поверки»

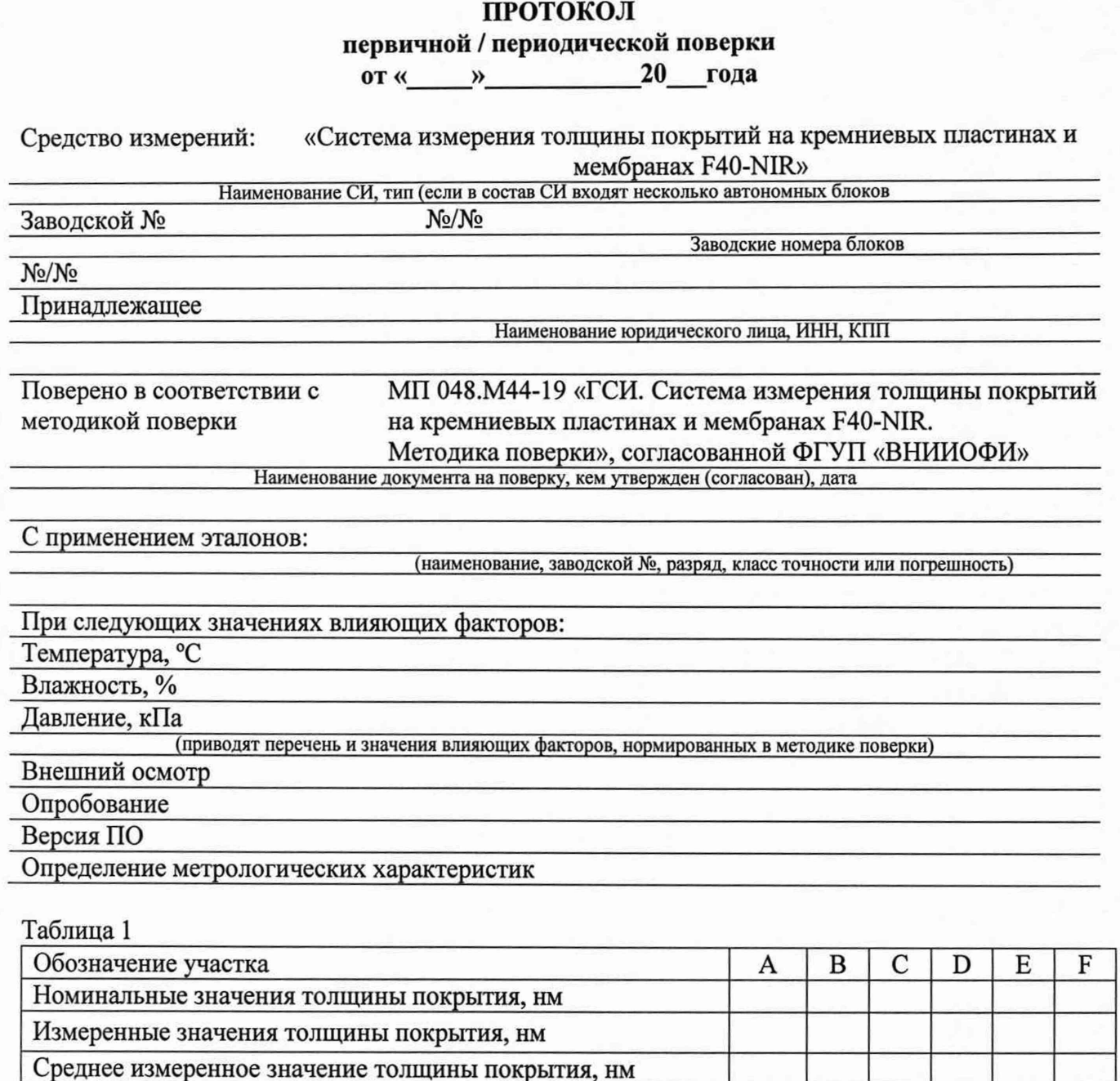

Исполнители

покрытия, нм

Подписи, Ф.И.О., должность

Допускаемая абсолютная погрешность измерений толщины